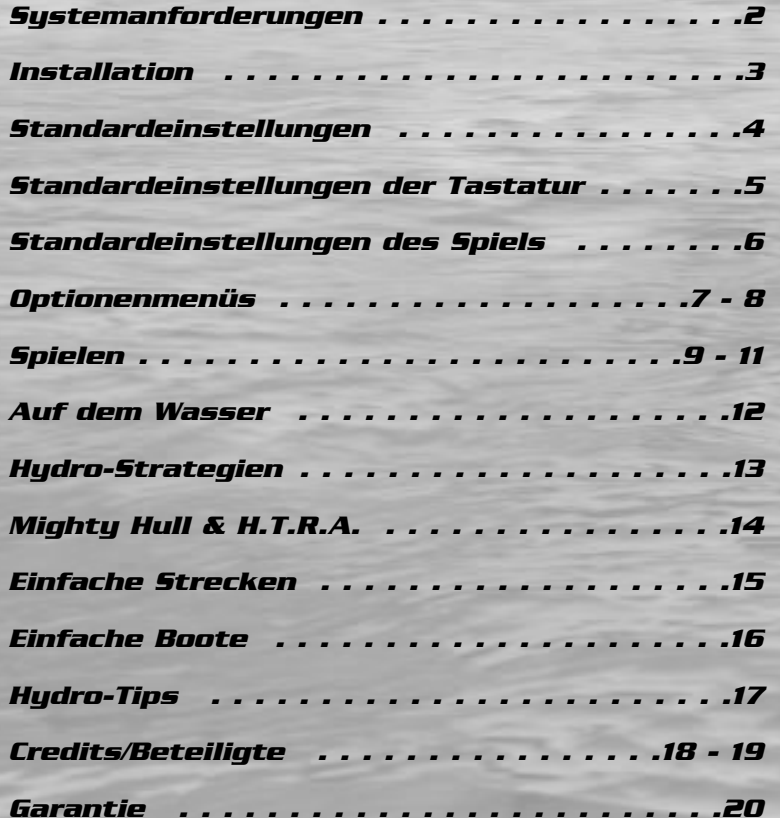

# *INHALT SYSTEMANFORDERUNGEN*

#### **MINIMALE ERFORDERNISSE**

#### **Minimale Hardware-Anforderungen mit 3D-Grafikkarte:**

- 200Mhz Pentium I CPU
- Windows 95 oder 98
- 24 MB RAM
- 4MB 3D Card

**Empfohlene Hardware-Ausstattung mit 3D-Grafikkarte:**

- 300Mhz Pentium II CPU
- 32MB RAM
- 4MB 3D Card

#### **Minimale Hardware-Ausstattung ohne 3D-Grafikkarte:**

- 233Mhz Pentium II CPU
- 24 MB RAM

### **Minimale Hardware-Ausstattung ohne 3D-Grafikkarte:**

- 300Mhz Pentium II CPU
- 32 MB RAM

#### **Empfohlenes Hardware-Zubehör / Erweiterungen**

- 3D Video Card w/8MB und Träger D3D
- Sound Blaster® oder 100%-kompatible Sound Card
- PC Controller mit 8 (oder mehr) Tasten
- Maus

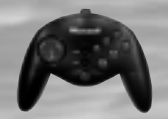

Für ein optimales Spielen empfehlen wir ein **Microsoft® Sidewinder® Joypad** oder einen Tastenkontroller mit 4 oder mehr Tasten. In diesem Handbuch werden Sidewinder-Illustrationen benutzt, um die Standardkonfigurationen der Tasten anzuzeigen.

Zur Controller-Konfiguration siehe Seite 9 (**Joystick)**.

• Öffne Windows® 95/98 und lege die CD in Dein Laufwerk ein.

Es erscheint der Autorun-Installationsbildschirm.

- Klicke auf die Installationstaste. Das Install Shield Wizard-Programm wird dann das Setup-Archiv öffnen.
- Folge den Bildschirmanleitungen, um die Installation zu vervollständigen.
- Wähle nach der Installation im Startmenü "**Programme/Hydro Thunder/Hydro Thunder spielen**".

Hydro Thunder benötigt DirectX™ 7.0 (oder mehr), um richtig zu funktionieren. Falls Du diese (oder eine neuere) DirectX-Version nicht hast, musst Du eine solche von der **Hydro Thunder** CD-ROM installieren.

Während der Installation identifiziert das Programm die DirectX-Version (falls vorhanden) und rät Dir zu einer Update-Version Deiner Treiber. Beachte genau die Anweisungen bei jedem Schritt des Installationsprozesses.

Wenn die Installation von DirectX 7.0 durchgeführt ist, musst Du Deinen Computer neu starten. Zum Spielbeginn wähle im Startmenü "**Programme/Hydro Thunder/Hydro Thunder spielen".**

Anmerkung: Du musst die Hydro Thunder CD in Dein CD-Laufwerk einlegen, um **Hydro Thunder** starten und den Soundtrack des Spiels anhören zu können.

## *Wichtig*

Veraltete Grafikkartentreiber können den Spielverlauf beeinträchtigen. Du solltest immer den jeweils neusten Treiber für Deine Grafikkarte besitzen. Wenn Du Update-Treiber brauchst, frage den Hersteller oder besuche dessen Webseite.

# *INSTALLATION STANDARDKONFIGURATION*

Du willst **Hydro Thunder** aktivieren: Schliess vorher die Controller oder andere Periphergeräte an die Anschlüsse Deines Computers an.

Mach Dich vor dem Spiel mit den Joypad-Kontrollen vertraut. Die Zahlen verweisen auf die jeweiligen Tasten. Benutze diese Nummern, wenn Du Deinen Kontroller nue konfigurierst.

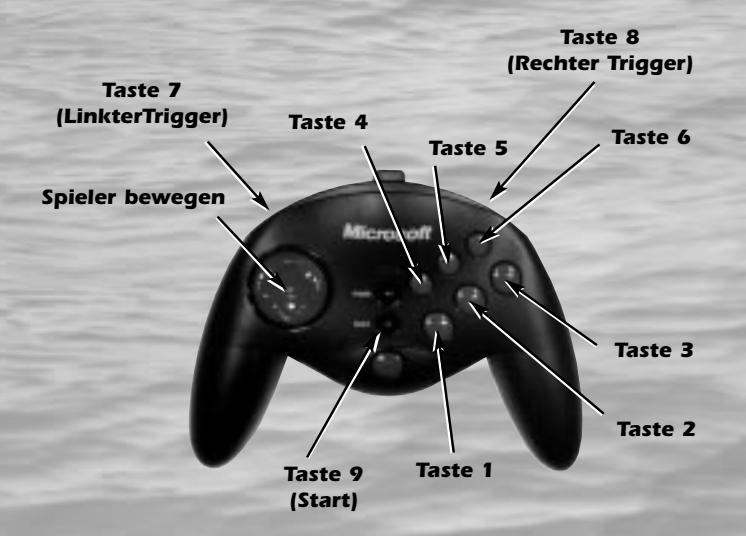

Für ein optimales Spielen empfehlen wir den Gebrauch eines **Microsoft® Sidewinder® Joypads** oder anderer Gamepads mit 4 oder mehr Tasten. Für **Hydro Thunder** brauchst du auf jeden Fall 4 Tasten auf deinem Spielcontroller. Das Diagramm oben zeigt Dir die Tasten mit den entsprechenden Zahlen auf dem Sidewinder. Benutze diese Zahlen, wenn Du den Controller nach deinen Wünschen konfigurieren möchtest., Zur Controllerkonfiguration siehe Seite 7 (**Joystick)**.

# *EINSTELLUNGEN DER TASTATUR STANDARDEINSTELLUNGEN*

Dies ist die Standardbelegung der Tastatur:

<Links> / <Rechts> Cursor-Tasten Steuern <Rauf> / <Runter> Cursor-Tasten GasVorwärts/Rückwärts <Shift> Triebwerk

Alle Tasten können über das Optionenmenü neu konfiguriert werden. Andere nützliche Tasten sind:

- **<F1>** . . . . . . . .Zeigt das schnelle Info-Menü an (vor allem diese
- . . . . . . . . . . . . .Informationen).
- **<F2>** . . . . . . . .Lässt das Optionenmenü erscheinen welches das Tastatur-, Joystick-, Graphiken- und das Tonmenü enthält
- **<F4>** . . . . . . . .Rennen anhalten
- **<F5>** . . . . . . . .Direct 3D-Hardware-Rendering benutzen (falls 3D-Karte verfügbar)
- **<F6>** . . . . . . . .Software-Rendering mit niedriger Auflösung (Vollbildschirm) benutzen
- **<F7>** . . . . . . . .Software-Rendering mit hoher Auflösung (Vollbildschirm) benutzen
- **<F8>** . . . . . . . .Software-Rendering im Windowsfenster benutzen
- **<ESC>** . . . . . . .Rennen anhalten, Lockdemos wegnehmen, Spiel ver lassen

**<ALT>** <sup>+</sup>**<F4>** . . .Spiel verlassen (Standardfunktion von Windows)

Wie veränderst Du eine Einstellung des Tastaturmenüs? Wähle mit **<Enter>** ein Item aus und drück dann die Taste, der die Funktion neu zugeordnet werden soll.

Dies ist die Standard-Controllerkonfiguration für Hydro Thunder. Sie kann nach Wunsch verändert werden. Siehe dazu Seite 7 (**Joystick)**.

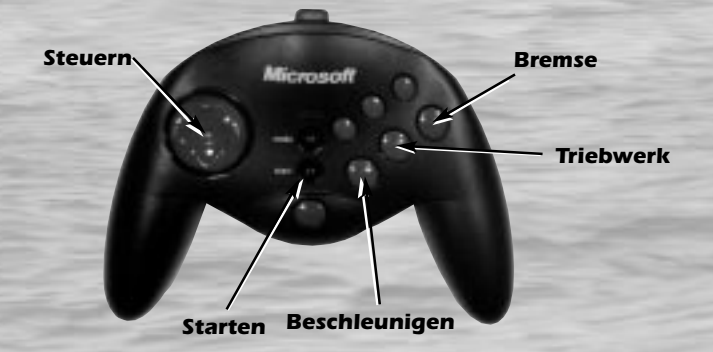

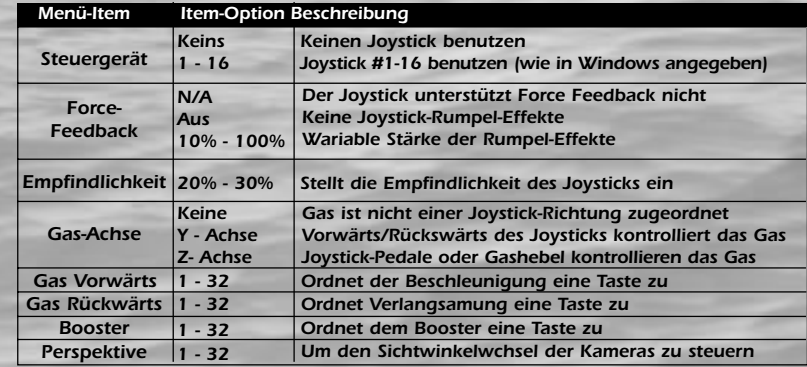

## **Anmerkung**

Wenn bei Vorrichtung "Keine" gewählt ist, kannst Du Deine Tastatur dazu verwenden, Änderungen im Joystick-Optionenfenster vorzunehmen.

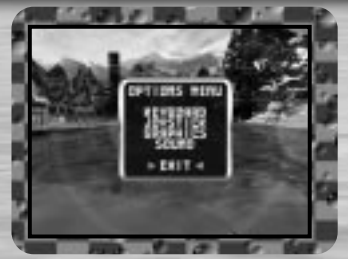

Drück nach dem Start von Hydro Thunder auf **F2, um das Optionenmenü anzusehen**. Benutze die Pfeiltasten Rauf/Runter oder Deinen Controller, um bestimmte Optionen auszuwählen. Drück dann zur Bestätigung **<Enter>** oder die 1-Taste. Du kannst jederzeit mit **<Esc>** zum vorherigen Menü zurückzugelangen. Hier nun die Optionen:

### **Tastatur**

Ansicht oder Änderung der Tastatureinstellungen. Mit **<Enter>** wird eine Funktion ausgewählt. Drück dann die Taste, mit der Du diese Funktion steuern möchtest. Ändere so die Tastenfunktionen nach Deinen Wünschen. Auf Seite 5 findest Du alle Kontrollen.

## **Joystick**

Auswahl eines spezifischen Joystick und Anpassung anderer Controller-Einstellungen. Drück zur Anpassung der Optionen Gerät , Force Feedback und Empfindlichkeit Links

oder Rechts auf Deinem Joystick.

Wie kann man die Kontrolloptionen des Boots anpassen? Markiere dazu die jeweilige Option und drücke dann die neue Taste, mit der Du diese Option kontrollieren möchtest.

Genauere Informationen zu den Optionen auf Seite 6. *7*

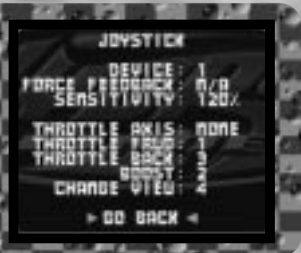

# *OPTIONENMENÜS OPTIONENMENÜS*

# **Grafiken**

**Hydro Thunder** kann auf Deinem Computer auf verschiedene Art und Weise dargestellt werden. Markiere eine Option und drücke dann die linke oder rechte Pfeiltaste (oder benutze dein Kontrollpad), um Änderungen vorzunehmen. Dies sind die Details jeder Option:

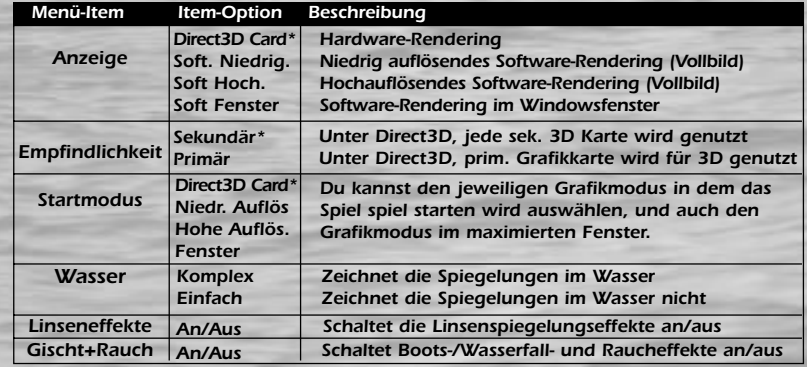

## **Ton**

Markiere eine Option und drücke dann die linke Pfeiltaste (oder benutze dein Kontrollpad), um Änderungen vorzunehmen. Zu den Details jeder Option siehe unten:

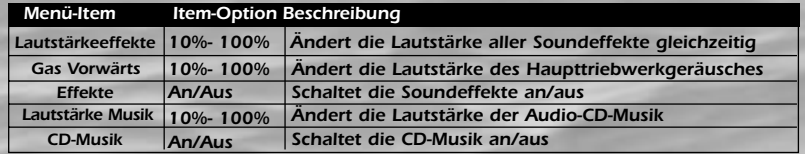

Das Ziel von **Hydro Thunder** ist einfach: mach alles, um die Zielline als erster zu überschreiten! Sammle auf der Strecke BOOSTER-Symbole. Mit ihnen kannst Du die Zusatzmotoren anwerfen, die Dich nach vorn schnellen lassen. Booster-Symbole lassen sich auf allen Strecken finden.Einige sind an geheimen Orten versteckt, einige sogar unsichtbar. Hier nun ein Überblick über das, was Du wissen musst, um zu gewinnen.

## **STRECKENAUSWAHL**

Beim Beginn von **Hydro Thunder** hast Du nur zu 3 Strecken und 3 Booten zugang. Strecken und Boote sind hier EIN-FACH. Wenn Du in den als einfach eingestuften Rennen den ersten, zweiten oder dritten Platz belegt hast, kommst Du zu den MITTELSCHWEREN Booten und Strecken.

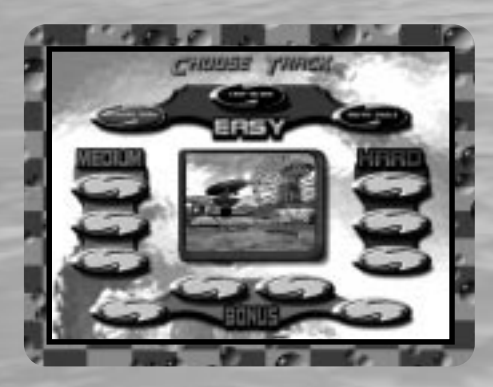

# *SPIELEN SPIELEN*

Auf den mittelschweren Strecken musst Du wieder bei jedem Rennen den ersten oder den zweiten Platz belegen, um zu den SCHWEREN Booten und Strecken zu kommen.

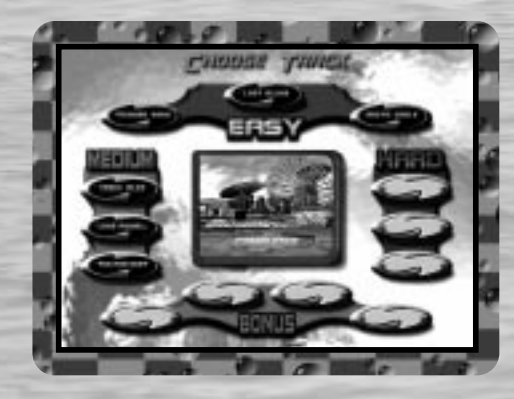

Schwere Strecken und Boote verlangen viel Können. Du solltest alle vorherigen Strecken wirklich beherrschen, bevor Du diese Herausforderung annimmst. Erst wenn du auf allen schweren Strecken den ersten Platz gemacht hast, kommst du zu einer besonderen Bonus-Strecke.

Du musst auch auf allen Bonus-Strecken den ersten Platz machen, um Bonus-Boote fahren zu können. Wenn Du gut genug bist, gewinnst Du 4 Bonus-Strecken und 4 Bonus-Boote.

Wenn Du eine Strecke auswählst, musst Du Dich unbedingt an alles erinnern, was Du über sie weisst. Einige Strecken besitzen zahlreiche Wasserhindernisse, die Dich entweder kentern lassen können oder Dich nur bremsen. Sei vorsichtig, wenn Du eine Strecke zum ersten Mal fährst. Versuch so viel wie möglich über die Strecke zu lernen, um in Zukunft auf der Hut zu sein.

# *BOOTSAUSWAHL AUF DEM WASSER*

## **BOOTSAUSWAHL**

Jedes Boot von **Hydro Thunder** ist einzigartig, nicht nur im Aussehen, sondern auch in der Steuerung und im Fahrverhalten. Einige Boote sind schneller, andere fliegen oder sind besser in den Kurven. Denk bei der Auswahl eines Bootes daran,

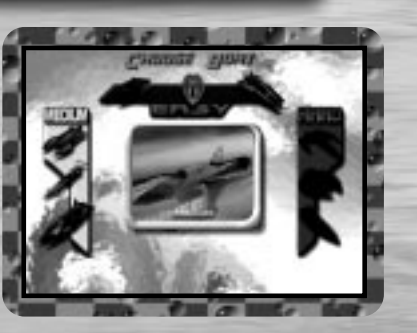

auf welcher Strecke Du es benutzt, denn darauf kommt es an.

## **"MIGHTY HULL"**

Jedes Boot von **Hydro Thunder** besitzt die von der **H.T.R.A.** (siehe Seite 14) entwickelte "**Mighty Hull**"-Technologie. Wenn die Booster deines Bootes eine kurze Zeit aktiviert sind, blitzt das Boot auf. Das heisst, dass Mighty Hull jetzt angeschaltet ist. Benutze diese Technologie, um auf dem Weg zum Sieg unerwünschte Hindernisse und Gegner aus dem Weg zu räumen. Jedes Boot ist unvergleichbar, wenn erst Mighty Hull aktiviert ist.

## **BOOSTER-SYMBOLE**

Die Strecken von **Hydro Thunder** sind gesäät von roten und blauen Boostert-Symbolen in Form von Diamanten. Jedes Symbol putscht die Motoren Deines Bootes auf, so dass es schneller fährt und Mighty Hull aktiviert wird. Rote Symbole geben Dir Kraftstoff für 9 Sekunden Triebwerkeinsatz. Blaue Symbole geben Dir Kraftstoff für 9 Sekunden Booster-Einsatz. Gebrauche die Booster intelligent, denn Du weisst nie, was noch kommt. Mit ihnen kannst Du Kurven schneller nehmen und jegliche Hindernisse aus dem Weg räumen!

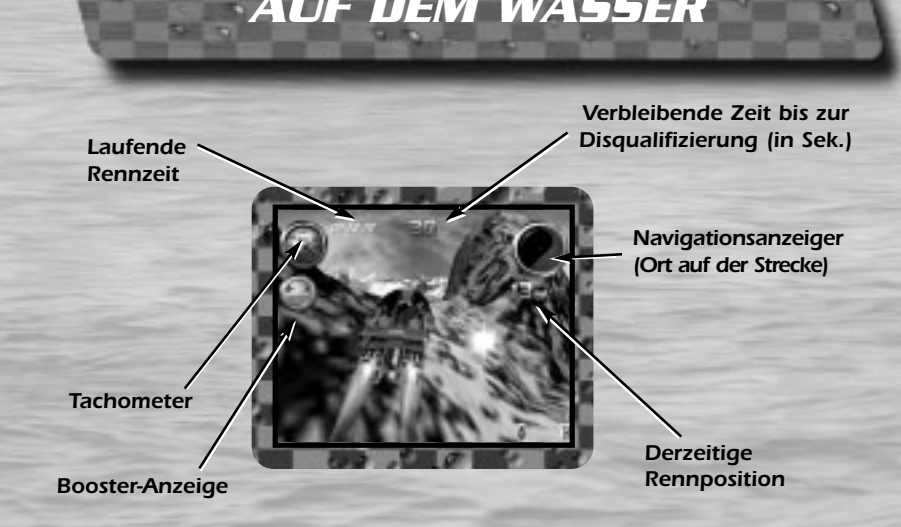

Bei einem Rennen gegen die Zeit musst Du spezielle Bojen (Checkpoints) passieren, die Dir zusätzliche Zeit geben. Wenn Dir Deine Zeit ausgeht, hörst Du die Ansage "Die Zeit läuft aus!". Dann folgt eine Reihe von Pieptönen: die letzten 10 Sekunden Deiner Rennzeit.

Wenn der Triebwerkkraftstoff zur Neige geht, hörst Du die Ansage "Die Triebwerke laufen aus!". Darauf folgt ebenfalls eine Reihe von Pieptönen: der Tank ist so gut wie leer! Eine Ansage informiert Dich aber auch, wenn Deine Triebwerktanks voll sind. Denk dran, die Tankanzeige der Triebwerke nie aus den Augen zu lassen!

Mit zunehmender Erfahrung im Spielen von **Hydro Thunder** wirst Du sehen, dass kein Spiel dem anderen gleicht und jeweils von Deinem eigenen Rennstil abhängt. Jedes Boot der H.T.R.A.-Baulinie ist sowohl im Aussehen als auch im Fahrverhalten einzigartig. Dies gilt auch für jede der Rennstrecken mit ihren jeweils besonderen Abkürzungen und Tricks. Die Spielpraxis macht Dich in diesem Spiel perfekt.

## **BOOTSDESIGN**

Du wirst sehen, dass jedes Boot anders ist. Einige wurden entworfen um fliegen zu können, andere sind auf höchste Geschwindigkeitenhin entwickelt. Lern Vorteile und Schwächen jedes einzelnen Bootes kennen. Du wirst sehen, dass einige Boote leicht von anderen herumgestossen werden können. Andere dagegen

setzensich besser gegen die anderen durch.

## **HYDRO JUMP**

Jedes Boot kann seine Booster dazu benutzen, sich für kurze Zeit in die Luft zu erheben. Wie? Beschleunige Dein Boot, geh dann schnell vom Gas und drück die Bremse.

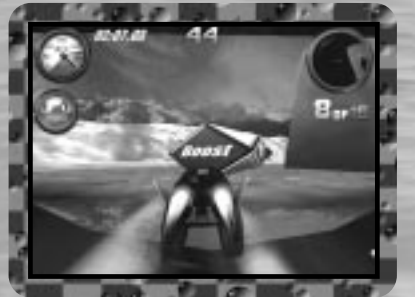

Nach dem Betätigen der Bremse aktiviere sofort die Booster. Dies lernt man nicht von heute auf morgen, aber die Mühe lohnt sich. Benutz den Hydro Jump, um fernab gelegene Boostersymbole zu erreichen und Zugang zu den geheimen Routen zu erlangen.

Einige Boote halten sich gut in der Luft, wenn Du den Hydro Jump richtig beherrscht. Mit diesen Sprüngen kannst Du die Rennzeit um Sekunden verkürzen.

# *HYDROSTRATEGIEN MIGHTY HULL & THE H.T.R.A*

# **MIGHTY HULL-TECHNIKEN**

Wenn Deine Booster für kurze Zeit aktiviert sind, beginnt Dein Boot aufzublitzen. Dies heisst, dass die Mighty Hull-Technologie Deines Bootes angeschaltet ist. Solange Dein Boot aufblitzt kannst Du andere Boote rammen und sie durch die Luft wirbeln lassen! Mighty Hull hilft auch dabei, Deine Fahrstrecke von lästigen Hindernissen zu befreien.

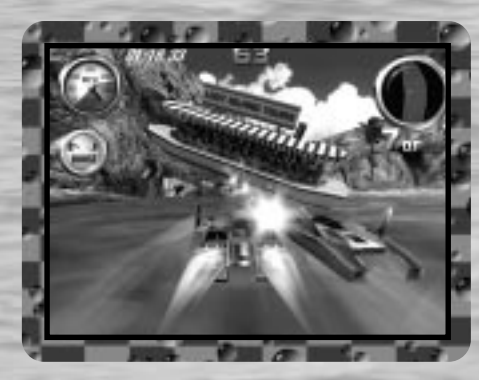

Du hast sicher schon von H.T.R.A. gehört. Bei diesen Leuten kann man keinen Vertrag unterschreiben. Niemand weiss, wann und wo sie das nächste Mal ein Rennen starten. Aber wenn Du gut genug bist und das Zeug dazu hast, einer von ihnen zu werden, dann hab keine Angst: Sie finden Dich!

Dieser Untergrundclan abtrünniger Rennabenteurer duldet nichts, was sich ihren Rennen in den Weg stellen kann. Kein Ort ist ihnen heilig, keiner zu dunkel. Keine noch unerforschten Wasser sind ihnen zu gefährlich. Keine Regeln. Keine Grenzen. Keine Manieren. Kein Gesetz. Diese Jungs meinen es todernst. Sie haben nur ein Ziel: als erste die Ziellinie zu überqueren!

# *EINFACHE STRECKEN EINFACHE BOOTE*

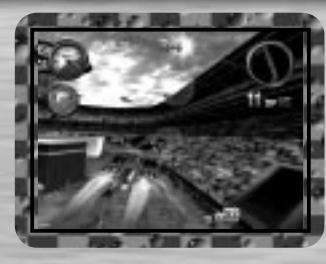

### **THUNDER PARK**

Eine traditionelle H.T.R.A.- Rundstrecke. An sonnigen Tagen bietet Thunder Park eine Schleife für Wettrennen von Wasserflugzeugen. Finde das auf dieser Strecke versteckte 9 Sekunden Boostersymbol! **Anmerkung:** Auf der Rundstrecke kann jedes Boostersymbol nur einmal aufgeschnappt werden.

## **LOST ISLAND**

Verloren im Südpazifik, bietet die Lost Island-Strecke ein schnelles Rennen durch eine Insel aus Vulkangestein. Saftiges Grün, Eingeborenendörfer, uralte Ruinen und viele Geheimnisse warten auf Dich!

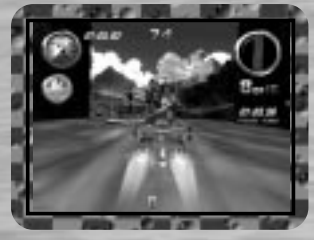

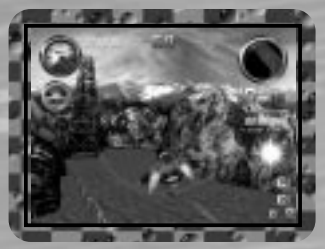

## **ARCTIC CIRCLE**

Auf dieser einzigartigen Strecke findest Du gigantische Eisformationen und eine reiche Tierwelt. Das Rennen beginnt neben einem Fischerdorf weit oberhalb des Meeresspiegels und geht dann über einen Fluss, der sich bis zu einem Gletscher hinabwindet. Durch vom Wasser gegrabene Eintunnel gelangst Du schliesslich in den Ozean, wo das letzte Stück des Rennens stattfindet. *<sup>15</sup> <sup>16</sup>*

## **DAMN THE TORPEDOES**

Damn the Torpedoes ist ideal ein ideales Boot für Rennanfänger, auch wenn es es in Geschwindigkeit und Länge der Mighty Hull-Aktivierungszeit nicht mit den anderen aufnimm.

## **MIDWAY**

Dieses Boot liegt sehr stabil und kann nicht so leicht von anderen Booten herumgestossen werden. Midway ist eine gute Wahl für Anfänger. Seine Schwäche liegt in seinem schwachen Booster und in seinen kurzen Mighty Hull-Aktivierungszeiten.

# **MISS BEHAVE**

Miss Behave ist eines der kleinsten Boote der H.T.R.A.- Baulinie. Den Triebwerke fehlt es etwas an Kraft, aber die eigentliche Stärke dieses Bootes liegt in seiner Fähigkei recht lange durch die Luft zu gleiten. Teile des Bootes stammen aus einem Flugzeug des 2. Weltkrieges. Miss Behave ist die "Fliegerin" unter den Anfängerbooten.

# *HYDRO-TIPS*

## **BEACHTE UNBEDINGT DIE FOLGENDEN TIPPS, WENN DU AUFS WASSER GEHST:**

- Drück beim Countdown mehrmals das Vorwärts- und das Rückwärts-Gas. Wenn Du dabei eine bestimmte Reihenfolge einhälst, bekomst Du schon beim Start 4 Sekunden Boosterzeit!
- Versuche Höhlen und Wasserfälle zu durchqueren. Du findest dort eine Menge Abkürzungen und auch viele Boostersymbole!
- Suche sowohl auf der Hydro-Rennbahn als auch im Thunder Park nach verborgenen 9 Sekunden-Boostersymbolen.
- Hüte Dich vor unter Wasser liegenden Trümmern!
- Erlerne den Hydro Jump! Das ist grundlegend!!!
- Der Sprung in die Nile Adventure-Strecke führt Dich zu grandiosen Erlebnissen!
- BEHALTE DEINE BOOSTER-TANKANZEIGE IM AUGE!!!

# *CREDITS/BETEILIGTE*

#### HYDRO THUNDER ARCADE TEAM

**PROGRAMMIERUNG**

Steven Ranck - 1. Programmierer, Michael Starich & Scott Patterson

PROGRAMMIER-WERKZEUGE Lori Miller, Dusty Monk & Detmar Peterke

**KÜNSTLER** Eric Browning - Lead Artist, Scott Goffman, Brian Silva, Dale Henderscheid, Gary Carbonell & Andy Wilson

> **MUSIK & SOUNDEFFEKTE** Orpheus 'SoundStation' Hanley

**SOFTWARE-ENTWICKLUNGSMANAGER**  Brian Johnson

#### MIDWAY HOME ENTERTAINMENT TEAM

**DRUCKDESIGN & PRODUKTION** Midway Creative Services, San Diego

**INTERNATIONALE KOORDINATION** Kimberely Tilley, Robert Honeywood & Yvonne White

**ZUSÄTZLICHES EBENENDESIGN & KÜNSTLER** Steve Kramer & John Stookey

> **EINEN BESONDEREN DANK AN** Deborah Fulton

# *CREDITS/BETEILIGTE*

### Entwickelt von EUROCOM ENTERTAINMENT SOFTWARE

#### **1. PROGRAMMIERER** Kevin Stainwright

**1. KÜNSTLER**

Colin Garratt

#### **ZUSÄTZLICHE KÜNSTLERISCHE GESTALTUNG**

Chris Boyle, Adrian Mannion & Paul Robinson

#### **ZUSÄTZLICHE PROGRAMMIERUNG**

Paul Bates, Tim Rogers, Dave Long & Mark Hetherington

# **TEXTUREN & MODELLIERUNG**

Adrian Mannion, Paul Robinson & Chris Boyle

#### **AUDIO**

Neil Baldwin & Guy Cockcroft

#### **QA-MANAGER**

Mike Botham

#### **QA**

Andy Collins, John Barker, Phil Bennett & Adam Timmons

#### **DIREKTOR**

Hugh Binns

#### **EINEN BESONDEREN DANK AN**

Steve Ranck, Scott Goffman, Justin Heber, Kimberely Tilley, Lee Jaconbson, Ed Duran, Rob Sablan, Mat Sneap, Kevin Potter, Sean Wilson, John Bozeman, John Ubalde, Clark Terrill, Dan Camp, Mark Fontech & Shakir Johnson

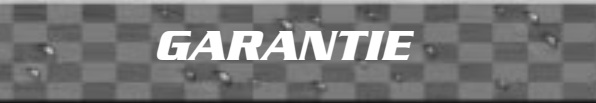

**Midway Home Entertainment warrants to the original purchaser of this Midway Home Entertainment product that the medium on which the computer programme is recorded is free from defects in materials and workmanship for a period of ninety (90) days from the date of purchase.This Midway Home Entertainment software is sold "as is", without express or implied warranty of any kind, and Midway Home Entertainment is not liable for any losses or damage of any kind resulting from use of this programme. Midway Home Entertainment agrees for a period of ninety (90) days to either repair or replace, at its option, free of charge, any Midway Home Entertainment product, postage paid, with proof of purchase, at its Customer Service Centre. Replacement of this Game Pak (PAK), free of charge to the original purchaser is the full extent of our liability. Please mail to Midway Games Limited, Macmillan House, 96 Kensington High Street, London W8 4SG United Kingdom. Please allow 28 days from dispatch for return of your Game Pak.**

**This warranty is not applicable to normal wear and tear. This warranty shall not be applicable and shall be void if the defect in the Midway Home Entertainment product has arisen through abuse, unreasonable use, mistreatment or neglect.**

**THIS WARRANTY IS IN LIEU OF ALL OTHER WARRANTIES AND NO OTHER REPRESENTA-TIONS OR CLAIMS OF ANY NATURE SHALL BE BINDING OR OBLIGATE MIDWAY HOME ENTERTAINMENT. ANY IMPLIED WARRANTIES OF APPLICABILITY TO THIS SOFTWARE PRODUCT, INCLUDING WARRANTIES OF MERCHANTABILITY AND FITNESS FOR A PAR-TICULAR PURPOSE, ARE LIMITED TO THE NINETY (90) DAY PERIOD DESCRIBED ABOVE. IN NO EVENT WILL MIDWAY HOME ENTERTAINMENT BE LIABLE FOR ANY SPECIAL, INCI-DENTAL, OR CONSEQUENTIAL DAMAGES RESULTING FROM POSSESSION, USE OR MAL-FUNCTION OF THIS MIDWAY HOME ENTERTAINMENT PRODUCT.THIS IN NO WAY AFFECTS YOUR STATUTORY RIGHTS.**

**This computer programme and its associated documentation and materials are protected by both National and International copyright law. Storage in a retrieval system, reproduction, translation, hiring, lending, broadcasting and public performances are prohibited without express written permission of Midway Home Entertainment.**

> **Midway Games Limited Macmillan House 96 Kensington High Street London W8 4SG United Kingdom www.midway.com**